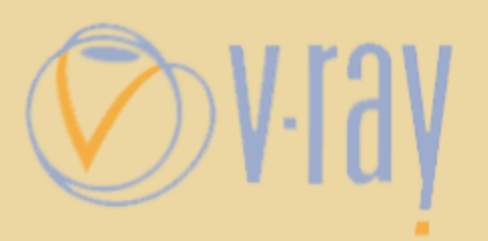

"Basics of VRay render settings"

به نام خدا

# **قبل از شروع:**

ايـن آمـوزش (Tutorial (بـسياري از تنظيمـات (Settings (مربـوط بـه VRay رو شـرح مـيده. انـدكي شـناخت پايـه از max ds3 لازمه تا قادر باشين ايـن آمـوزش رو دنبـال كنيـد. بـراي اطلاعـات بيـشتر در مـورد هـر سـر فـصل لطفـا بـه دستورالعمل آنلاين (Manual Online (رجوع كنيد.

ضمنا اگر يك درك كلي از فرايند رنـدرينگ (Rendering (هـم داشـته باشـيد بـد نخواهـد بـود . آشـنايي بـا عبـاراتي مثـل Illumination Global، Raytracing، Antialiasing، Displacement و... قبل از شروع كار با VRay براتون لازمه. من در اين آموزش از ورژن 1.47.03 استفاده مي كنم.

 $|2|X|$ 

 $OK$ 

 $Cancel$ 

 $\Box$ 

# **.1 VRay رو بعنوان موتور رندر انتخاب كنيد.**

 پنجـره تنظيمـات رنـدر رو بـاز كنيـد (10F(. بـه منـوي كركــرهاي (Rollout (انتخــاب موتــور رنــدر بريــد يعنــي "Renderer Current "و در مقابـل گزينـه Production بـر روي دكمه "...Assign "كليك كرده و از ميان ليست VRay رو انتخاب كنيد.

### **.2 منوهاي كركرهاي (Rollouts (اضافي**!

 بعد از اينكه VRay بعنوان موتور رندر اصلي انتخاب شد تنظيم مربوطه نامگذاري شده. مثلا:

با هر كدوم از اين منوهاي كركرهاي آشنا خواهيم شد.

#### **VRay:: Frame Buffer.٣**

وقتــــي كــــه ايــــن گزينــــه فعــــال (Enable (باشــــه Max virtual frame buffer جـايگزين VRay frame buffer خواهـد شـد. buffer frame VRay داراي تعـداد بيـشتري گزينه (Options (بـراي بهبـود كيفيـت تـصوير رنـدر شـده (process post (و همچنين تنظيمات جالب ديگهست.

ملاحظه خواهيد كرد كه چند منوي كركـرهاي جديـد اضـافه شده. هر منوي كركرهاي بـا كلمـه VRay در ابتـدا و سـپس (GI (Illumination Global ::VRay كه در بخشهاي بعـدي

VRay:: Irradiance map VRay:: Quasi-Monte Carlo GI VRay:: Caustics

-<br>VRay Adv 1.47.03<br>VUE File Renderer

Assign...

Assign...

Common Parameters Current Renderers

VRay:: Frame buffer

**VRay:: Global switches** .<br>VRay:: Image sampler (Antialiasing)

VRay:: Indirect illumination (GI)

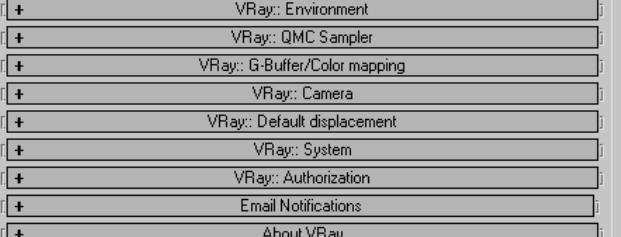

Production: Default Scanline Rendere

ActiveShade: Default Scanline Benderer

**IOI Render Scene** 

1+ T

1∓

1+

 $\sqrt{1 + \frac{1}{2}}$ 

ர∓

 $\sqrt{1 + \frac{1}{2}}$ 

rl +

Draft: Default Scanline Benderer

Production **D** Viewport Perspective **V B** Render Close Cance

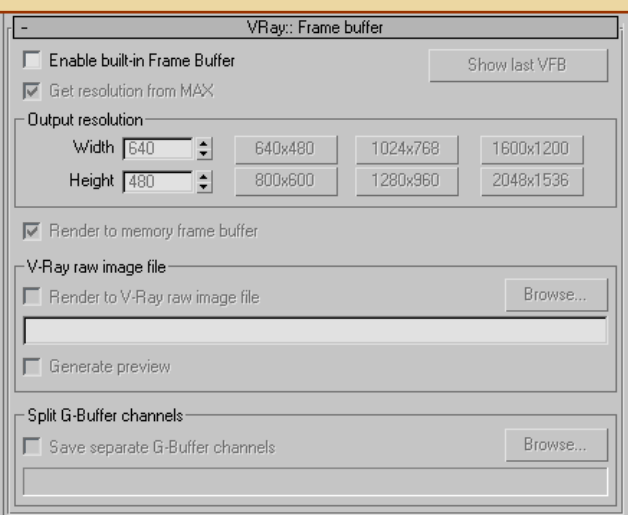

در اين منوي كركرهاي شما ميتونيد سايز رندر خروجي رو كنترل كنيـد؛ ايـن كـار بـا غيرفعـال كـردن (Disable (گزينـه .پذيره امكان" get resolution from max"

رندر كردن در قسمت "Vray raw image" شما رو قادر ميكنه تا رندري با كيفيت بالا (High resolution) بدسـت بياريـد بدون اينكه تمام حافظه (RAM (موجود رو مصرف كنيد.

استفاده از "buffer frame Vray "فقط براي كاربران حرفه اي مطلوبه. اگر شما يك تازه كار بـا VRay هـستيد خودتـون رو با اون توي زحمت نيندازيد!

### **VRay:: Global Switches .۴**

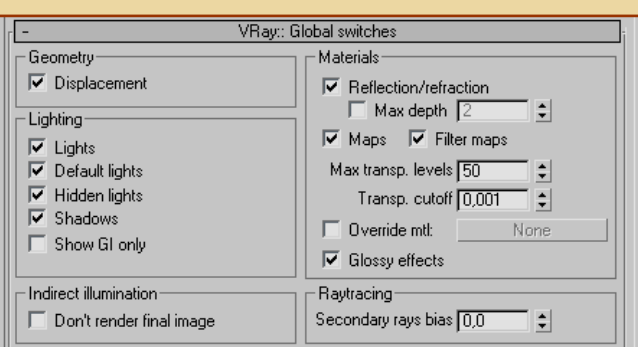

 در اين قسمت شما ميتونيد بسياري از تنظيمـات VRay رو كنترل و يا اصلا غير فعال كنيد. اينكاراساساً زماني كه مشغول رندرهاي آزمايشي هستيد براي سـرعت بخـشيدن به فرايند رندر بكار ميره.

مي تونيد تمام Displacement ها، نورها (Lights)، نورهاي پـــيش فـــرض مكـــس (Lights Defualt(، نورهـــاي مخفي (Lights Hidden (وسايه ها (Shadows (رو فقط بـا برداشتن تيك كنارشان غير فعال كنيد!

فعال كردن گزينه "don't render final image" باعث مي شه كــــــــهVRay فقــــــــط GI رو محاســــــــبه كنــــــــه. اونهـم .رو Irradiance map مـثلا) Global Illumination) بدون اينكه عملا تصوير نهايي رو رندر كنه. فعلا فراموشش كنيد!

همچنين در قسمت روشن يا خاموش كردن عملكـرد تمـام بازتابهـا (Reflections (و يـا شكـستهاي نـور (Refractions (در صحنه با زدن يا برداشتن تيك در كنار اونها امكان پذير ميشه كه براي تست رندر بسيار پر كاربرده.

گزينه depth Max) ماكسيمم عمق) عمق بازتابها و شكـستها (Refractions/Reflections (رو كنتـرل مـيكنـه يعنـي تعـداد دفعاتي كه يك شعاع نـور(Ray) مـيتونـه بازتـاب يـا شكـسته بـشه قبـل از اينكـه اون شـعاع نـور از دور محاسـبات نـور (process raytracing (خارج بشه.

شما مي تونيد تمام Maps ها يا همه maps Filter ها رو هم خاموش كنيد. effects Glossy) جلوه هاي جلا دار) بعنوان مثال براي بازتابها يا شكستهاي محو(Blurry (بكار ميره.خاموش كـردن ايـن گزينه بميزان زيادي زمان رندر رو كاهش مي ده.

material Override ميتونه متريال (Material (خاصي رو روي همه اشياء اعمال كنه و يا تمامي متريال هـا رو غيـر فعـال كنه.

براي درك بهتر گزينه bias ray Secondary هم بهتره به دستورالعمل برنامه مراجعه كنيد.

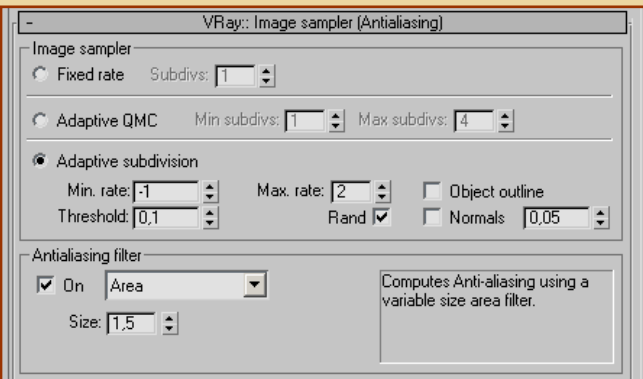

# **Image sampler (Antialiasing) .۵**

 در VRay شما ميتونيـد از بـين سـه الگـو (Sampler( براي محاسبه Antialiasing) تكنيك افزايش دقـت نمـايش گرافيك كامپيوترى؛ يك روش بكارگيرى صافى كه باعـث ظهور خطها و لبه هـاى صـاف در محـل تـصوير صـفحه نمايش مىشود) يكي را انتخاب كنيـد. ايـن الگوهـا كنتـرل نوع شارپ (Sharp (و يـا نـرم (Smooth (بـودن تـصوير بدست آمده رو دارند و البته زمان رندر بيشتري رو طلب مے كنند.

اثــر rate Fixed كــاملا قابــل پيــشبينيه ولــي در خيلــي از مــوارد كنــد عمــل مــيكنــه. اون رو زمــاني بكــار ببريــد كــه تعـــــــــداد زيـــــــــادي متريـــــــــال بـــــــــراق و جـــــــــلادار (Glossy(، ســـــــــايه هـــــــــاي محيطـــــــــي Motion blur، (area shadows) و... در صـحنه داريـد. هرچـه مقـدار Subdivs بيـشتر باشـه كيفيـت بهتـر و زمـان رنـدر طولاني تر ميشه.

QMC Adaptive گزينه مورد علاقه من! همونطور كه از اسمش پيداست يك الگوي(Sampler (انطبـاق پـذيره (Adaptive(. اون محاسبات خودش رو با موقعيت تطبيق ميده، بدينصورت كـه كيفيـت پيكـسلها رو بـا حـد آسـتانه هـا (Thresholds( مقايسه ميكنه و تصميم ميگيره كه آيا به اندازه كافي خوب و با كيفيت هستند يا محاسبات بيشتري نياز دارند! اين الگوي (Sampler (كيفيت با منوي كركرهاي QMC كنترل ميشه (يك منوي كركرهاي پايين تر). شـما مـي تونيـد زمـاني اونـو بكـار ببريـد كـه تعـداد زيـادي متريـال بـراق و جـلادار (Glossy(، سـايه هـاي محيطـي (area shadows)، Motion blur و... در صحنه داريد و ميخوايد بيشترين كنترل رو بر روي سرعت داشته باشيد تـا بـر روي كيفيت. البته مقداري وقت لازمه تا روي اون تسلط پيدا كنيد اما وقتي كه مسلط شـديد كنتـرل كـاملي روي VRay خواهيـد داشـت

اونهم فقط با چند كليك ساده!

subdivision Adaptive هم يك روش انطباقي به ما ارائه ميكنه كه اگر در موقعيتهاي زيادي بسيار سريعه اما در برابـر افكتهاي صيغلي و جلادار (effects glossy (بسيار كند عمل ميكنه.ضمن اينكه موقع رندر حافظـه (RAM (زيـادي رو بـه خـــودش اختـــصاص مـــيده. ايـــن الگـــو (Sampler (رو زمـــاني بكـــار ببريـــد كـــه محيطهـــاي نـــرم و وســـيعي (arge smooth areas) در صحنه داريد، مثلا طراحي داخلي (interior) با ديوارهاي وسيع سفيد رنگ..

min/max rate (حداقل و حداكثر سنجش) كنترل كيفيت رو بعهده دارن. 0/2 مقدار خوبيه. 1-/2- هم مقدار خوبي براي يـك رندر آزمايشي محسوب ميشه.

بعضي تستها نياز به درك تفاوتهاي بين اين سه الگو داره . منابع آنلاين توضيحات بسيار خوبي درباره ايـن بخـش دارن. با چند مثال ساده تفاوتها رو كاملا مشاهده خواهيد كرد. اگر مشكلي با بافتها (Texture (يا جزئيات موجود در صحنه داريد مي تونيد گزينه filter antialiasing رو تغيير بديد. هـر الگو (sampler (گزينههاي مخصوص به خودش رو داره اما هدف اين آمـوزش شـرح همـه اونهـا نيـست، در بـسياري از موارد مي تونيد اصلا فيلتر رو خاموش كنيد! (None (

برخي فيلترها كه من معمولا بكار مي برم اينها هستند:

 "None" بدون فيلتر "Mitchell netravali" تصويري نرم (Smooth (با كنترلهاي خوب "Catmull rom" بسيار شارپ (Sharp(، چيزي شبيه mask unsharp در فتوشاپ "Soften with radius around 2.5"

## **Indirect illumination (GI) .۶**

نرم و سريع

 ايــن منــوي كركــرهاي گزينــه هــاي اصــلي رو بــراي GI (= نور بازتاب شده) كنتـرل مـيكنـه. همچـون GI در ديگـر موتورهـــاي رنـــدر، VRay هـــم بـــين بازتـــاب اوليـــه (Secondary bounces) ثانويـه بازتـاب و) First bounces) تفاوت قائله. يك نور موضعي ساده (Spotlight (يـك سـايه راست ومستقيم ميسازه، اين نور به شئ (Object (برخورد ميكنه و يك مقداري از اون جذب ميشه امـا بـاقي نـور بـه صحنه بازتاب ميشه (bounce (كه به اون بازتاب اوليـه يـا bounces First ميگن. اين بازتاب احتمـال داره كـه دوبـاره بــه يــك شــئ ديگــه برخــورد كنــه و بازتــاب بــشه كــه بـــــــــــه اون بازتـــــــــــاب ثانويـــــــــــه يـــــــــــا bounces Secondary ميگن. و اين بازتابهـا همچنـان ادامـه پيدا مي كنند تا جايي كه انرژي اون نور تمام بشه.

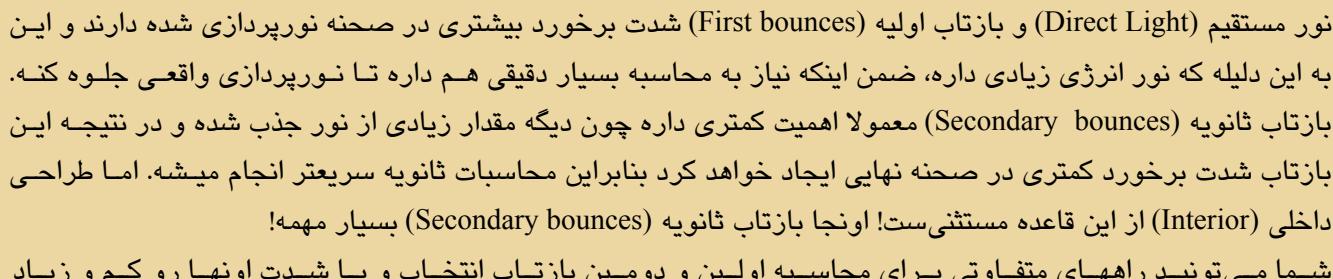

شــما مــيتونيــد راههــاي متفــاوتي بــراي محاســبه اولــين و دومــين بازتــاب انتخــاب و يــا شــدت اونهــا رو كــم و زيــاد كنيد (Multipliers(.

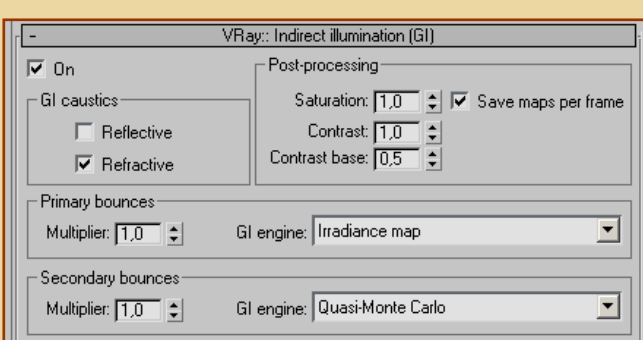

در قسمت مربوط به تنظيمات peocessing-Post ميتونيد ميزان تضاد رنـگ (Contrast (رو كـم و زيـاد كنيـد و يـا اشباع رنگ (saturation (رو در GI از بين ببريد. در منـوي كركـرهاي (GI (illumination Indirect بخـشي بنام GI Caustics وجود داره. Caustics يـك الگـوي نـور اســـت كـــه در قالـــب بازتـــاب (Reflect (و شكـــست نور (Refract (شكل ميگيره و Coustics GI يك Coustic است كه توسط نور GI ساخته ميشود.

بازتاب اوليـه و ثانويـه (First/Secondary bounces) بطـور استاندارد خصوصيات بازتابي يا شكستي مربوط به متريال رو نمــي پــذيره و فقــط خــصوصيات Diffuse رو پيــروي ميكنه و شما نياز داريد كه خودتـون ايـن دو گزينـه رو بـا تيك زدن كنـار اسـم اونهـا(Refractive / Reflective (فعـال كنيد.

براي درك درست Caustic يك حلقه كـروم رو روي يـك ميز تصور كنيد كه به اون يك نور موضـعي (Spotlight ( مي تابه از بازتاب نـور بـر روي سـطح ميـز يـك الگـوي نـوراني بوجـود ميـاد كـه همـون Caustics Reflective است. همچنين Caustics Refractive زماني پديدار ميـشه كه مثلا يـك كـره شيـشه اي رو روي ميـز قـرار بديـد و همون نور بهش بتابه. تمام نورهايي كه از ميان اون عبور ميكنند متمركز شده و يك نقطـه بـسيار نـوراني در زيـر اون كره تشكيل ميدن.

توجه داشته باشيد كه اگه مـيخـواين يـك نـور GI رو از ميان يک شئ شفاف (Transparent) عبور بديد بايد گزينه "Refractive "رو در بخش Caustics GI تيك بزنيد!

بخاطر داشته باشيد كه caustics فقط يك اسمه براي نورهاي بازتاب يا شكسته شـده، حتـي بـدون تـشكيل ايـن دو الگـوي نوري كه بعنوان مثال بررسي كرديم. نوري كه بازتاب يا شكسته ميشه رو "Caustics "مينامند. بعنوان مثال نـوري كـه از ميان يك شيشه تخت (Flat (عبور ميكنه هم Caustics ناميده ميشه.

اما مورد ويژه زمانيست مثلا نور از Spotlighat پيش فرض مكـس (يـا هركـدام از نورهـاي خـود مكـس (Max ( (تابيـده ميشه. اين نوع نورها، نورهاي مستقيم (Direct (هستند و نه نور GI. اما VRay به شما اين توانايي رو ميده كه Caustics رو براي نور مستقيم هم رندر كنيد! اما اين خصيصه منوي كركرهاي خاص خودش رو داره (بخش 8 رو ببينيد).

شــما خواهيــد ديــد كــه در VRay نــوري كــه از يــك Spotlight يــا همــون نــور مــستقيم (Direct (نمــيتونــه بــه داخــل شئ شفاف (Transparent (رسوخ كنه. اين بـه ايـن دليلـه كـه بطـور پـيش فـرض گزينـه Caustics غيـر فعالـه. پـس اگـر مي خوايد نور از بين بين يك متريال شفاف عبور كنه بايد يا اين گزينه رو فعال كنيد (كه البته زمان رندر هم زيادتر خواهد شد) و يا اينكه Caustics جعلي (Caustics Fake (ايجاد كنيد كه اين كار با فعـال كـردن گزينـه shadows Affect در قـسمت properties Refraction متريال امكان پذيره.

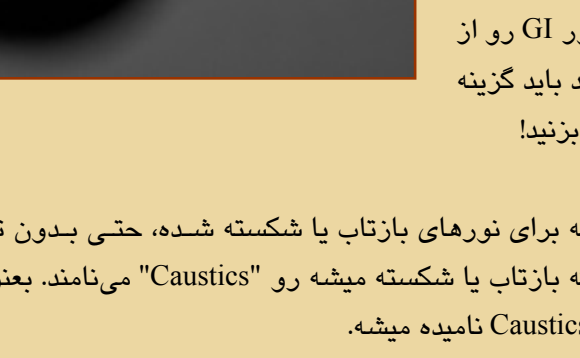

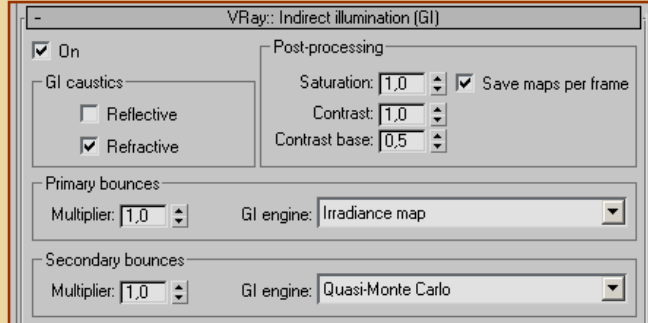

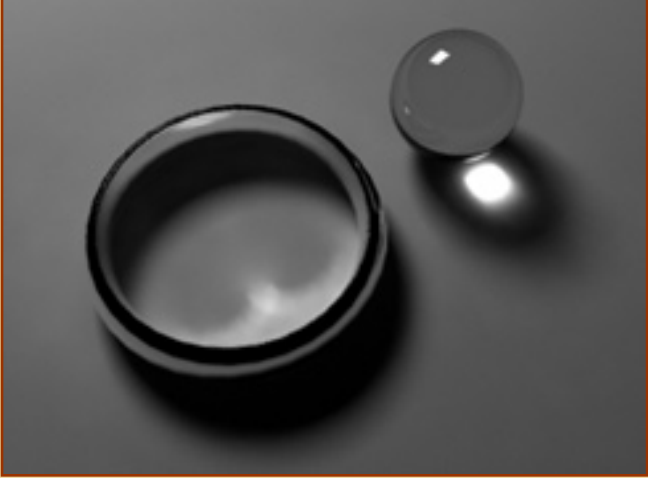

# **Irradiance map / Quasi monte carlo / photon mapping / light cache .٧**

 بسته به اينكه شما در قـسمت قبـل كـدام روش رو بـراي محاسـبه بازتـاب اوليـه و ثانويـه (bounces Secondary/First( انتخاب كنيد يكي از اين چهار منوي كركرهاي ظـاهر خواهـد شـد. اينهـا كـل راههـاي محاسـبه بـراي بازتابهـاي GI هـستند (Bounces GI (كه هر كدوم مزايا و موارد استفاده خودشونو دارند. من اونها رو در يـك آمـوزش مجـزا شـرح خـواهم داد چون خيلي پيچيده اند و از حد و اندازه اين آموزش پايه (Basic (بيرونند.

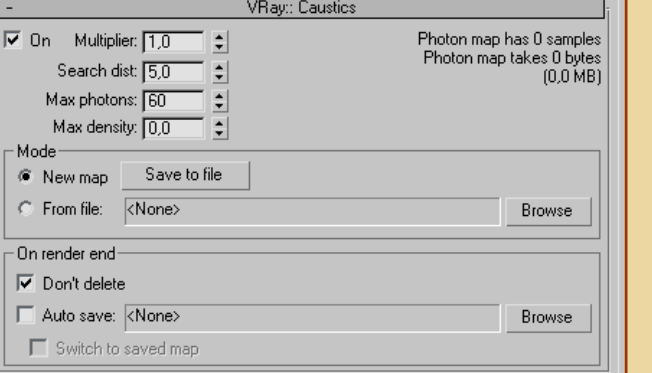

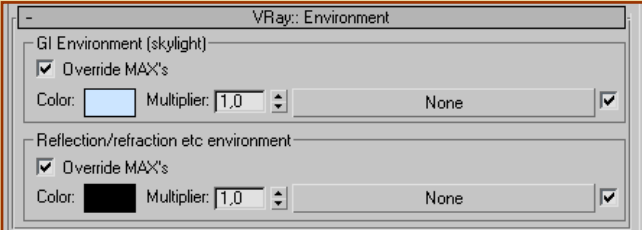

# **Caustics .٨**

 آيا Caustics رو در نور مستقيم در بخش 6 بياد داريد؟ اينجا ميتونيد اونـو خـاموش يـا روشـن كـرده و برخـي پارامترهــا رو كنتــرل كنيــد. بــراي بدســت آوردن يــك Caustics خــوب بــه يكــسري اصــلاحات در تنظيمــات VRaylight نياز داريد. اگر وقت كـنم حتمـا يـك آمـوزش براي Caustics Direct هم تهيه خواهم كرد!

# **Environment .٩**

 VRay با اين بخش ايـن امكـان رو بـه شـما مـيده كـه Environment پيش فرض Max رو غير فعال كنيد. از گزينه Skylight بـراي روشـن كـردن صـحنه بـا نـور آسمان استفاده كنيد. اگر از يـك Map در قـسمت جلـوي اين گزينه اسـتفاده كنيـد رنـگ محـيط بـا رنـگ اون Map جايگزين ميشه و اون Map براي روشـن كـردن محـيط بكار مي ره.

لازمه كه شما GI رو فعال كنيد تا نور Skylight در محيط قابل ديدن بشه. Skylight يك نور مستقيم يـا Direct نيـست و عملا مانند Bounces First) بازتاب اوليه) رفتار ميكنه، پس به GI نياز داريم تا بتونه نور Skylight رو قابل ديدن كنه. توجه كنيد كه اگر GI فعال و Skylight غير فعال بشه و شما يك رنگ رو بـه Environment خـود مكـس اختـصاص اون رنگ بعنوان رنگ Skylight بكار ميره!

گزينه بعد از Skylight مربوط به كنترل Refraction/Reflection محيط است. در صورتي كه فعال باشه ديگه مهـم نيـست كه Environment خود مكس چيست و يا چه رنگيست چون آبجكتهاي شما هميشه تنظيمات اين بخش رو بازتـاب كـرده و يا شكست ميدهند، حتي ميتونيد مثل Skylight يك Map رو به اون اختصاص بديد (مثلا يك عكس HDRI(.

توجه داشته باشيد كه اين تنظيمات در پس زمينه (Background (تصوير رندر شده نشان داده نميشن! براي اين كار بايد از Environment خود مكس استفاده كنيد.

# **QMC Sampler .١٠**

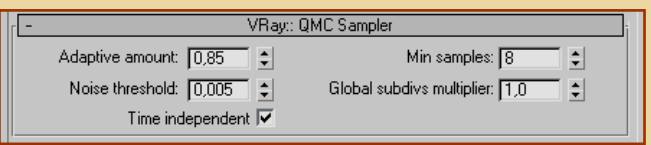

 QMC مــيتونــه بعنــوان مركــز كلــي كنتــرل كيفيــت (center control quality global (ديــده بــشه. اون تمــام پارامترهـــــايي كـــــه در ارتبـــــاط بـــــا محاســـــبات Carlo Monte Quasi هــستند رو كنتــرل مــي كنــه مثــل ، Irradiance map ، QMC GI ، adaptive QMC AA و Motion Blur ، area shadows ، Glossy effects .Depth of field

مهمتريت پارامتر threshold Noise) حد آستانه نويز) است كه درجه دقـت تمـام محاسـبات رو كنتـرل مـيكنـه. بـالاترين كيفيت 0.001 است اما نياز به بيشترين زمان رندر داره.

subdivs Global مــيتونــه بــراي كــم و زيــاد كــردن همــه subdivision هــاي موجــود در صــحنه بكــا بــره سريع بسيار رندر تستهاي براي كه) Depth of field, Motion Blut, area shadows, glossies, QMC, irradiance map) مورد استفاده داره.

 $\overline{\mathbf{v}}$ 

 $\div$ 

Clamp output  $|\overline{\mathbf{v}}\>$ 

Affect background  $\overline{\blacktriangledown}$ 

#### **Color Mapping .١١**

 اين گزينه ميتونـه بعنـوان نـوعي پردازشـگر كيفيـت بصري (process post (يك تصوير در VRay بكار بره. (تنظيمات روشني و تاريكي و نوع محاسبه اونها). لطفا به دستورالعمل مربـوط رجـوع كنيـد تـا در مـورد تفاوت الگوهاي اون اطلاعات كسب كنيد.

#### **Camera .١٢**

 شما مـيتونيـد دوربـين ديگـري متفـاوت بـا دوربـين اسـتاندارد مكـس انتخـاب كنيـد. مـثلا لنـز eye Fish يـا Spherical و يا Cylindrical و... لطفا به دستورالعمل برنامه مراجعه كنيد.

field of Depth يا عمق ميدان يك افكت است كـه معلـول ميزان باز بودن قطر ديـافراگم اسـت. آبجكتهـايي كـه از ميـــدان وضـــوح (Focus (دورترنـــد، تـــارتر (Blurry( ميشوند. دورتر بودن از فوكوس و بازتر بودن ديافراگم تار بودن بيشتري ايجاد ميكنه.

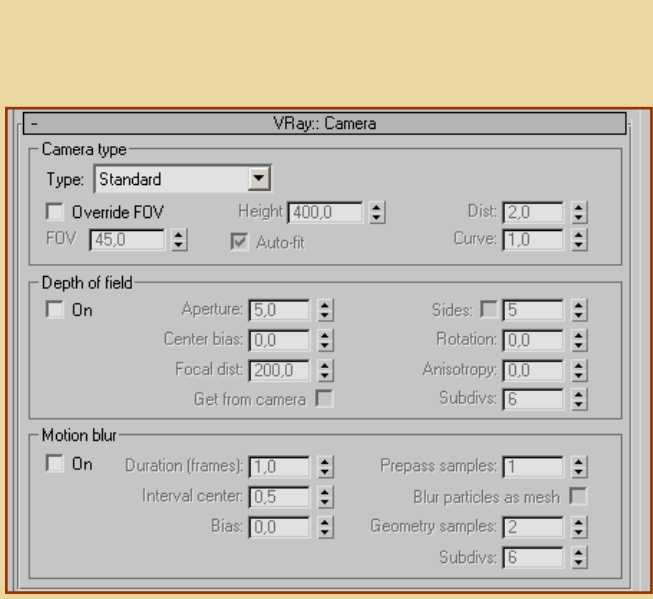

VRay:: G-Buffer/Color mapping

 $\overline{\mathbf{r}}$ 

회

Color mapping

Type: Linear multiply Dark multiplier: [1,0]

Bright multiplier: 1,0

G-Buffer output channels

Material color<br>Material transparency

Object velocity

Z-value<br>Real RGB

|Normal Normar<br>Material ID Blur Motion حالت محويست كه وقتي يك شئ بسيار سريع حركت كنه و يا اينكه دوربـين بـسرعت جابجـا بـشه ايجـاد ميشه. در دنياي واقعي اين بستگي به سرعت شاتر (Shutter (دوربين داره. هر دوي اين افكتهـا در اثـر عوامـل نـوري بوجـود ميـان (Raytrace (و جعلـي يـا سـاختگي (Fake (نيـستند كـه بوسـيله فوت و فن (Tricks (خاصي بوجود بيان.

#### VRay: Default displacement  $\overline{\blacktriangledown}$  Override Max's Edge length  $\boxed{4.0}$   $\boxed{\div}$  pixels Amount  $\boxed{1.0}$   $\left|\frac{1}{2}\right|$ Tight bounds **I** Relative to bbox  $\overline{\blacktriangledown}$ View-dependent  $\overline{\blacktriangledown}$ Max subdivs  $\boxed{256}$   $\left| \begin{array}{c} \end{array} \right|$

### **Default displacement .١٣**

 ايـــن پـــارامتر تنظيمـــات مربـــوط بـــه جابجـــايي هــاي (Displacement (پــيش فــرض VRay رو كنتــرل ميكنه. اطلاعات بيشتر رو مي تونيـد در دسـتورالعملهاي آنلاين پيدا كنيد كه با عكسهاي زيادي اونو شرح دادن.

#### **System .١۴**

 منوي كركرهاي ديگري كـه همـه انـواع پارامترهـا رو كنترل ميكنه.

Raycaster براي كنترل ميزان حافظه اي كه VRay براي صحنه اي معين بكار مـي بـره اسـتفاده مـي شـه. در %99 موارد شما نيازي به دست زدن به اون نداريد!

division region Render، با تعيين مقدارX و Y طـول و عرض Bucket) مربعهـايي كـه بعـد از زدن دكمـه رنـدر، شروع به رندر تصوير مي كنند) رو تعيين ميكنيد. بـراي رندرهاي با كيفيت پايين ميتونيد اونـو كـم كنيـد و بـراي كيفيت بالا زيادش كنيد. سايز خوب چيـزي مـابين 32 تـا 128 پيكسل است.

rendering Distributed روشهاي مختلفي رو براي حركـت Bucket ها مشخص ميكنه.

rendering Distributed براي رندر يك تصوير توسط يك كامپيوتر ديگه كاربرد داره.

Previous render مشخص مي كنه كه تصوير رندر جديد چطور بر روي تصوير رندر قبلي ظاهر بشه؛ تصوير قبلي تيـره تر بشه و تصوير جديد روي اون رندر بشه، تصوير قبلي نقطه نقطه بشه و تصوير جديد رندر بشه و...

geometry Default براي آشنايي با اين قسمت و دو گزينه static و dynamic به دستورالعمل برنامه مراجعه كنيد.

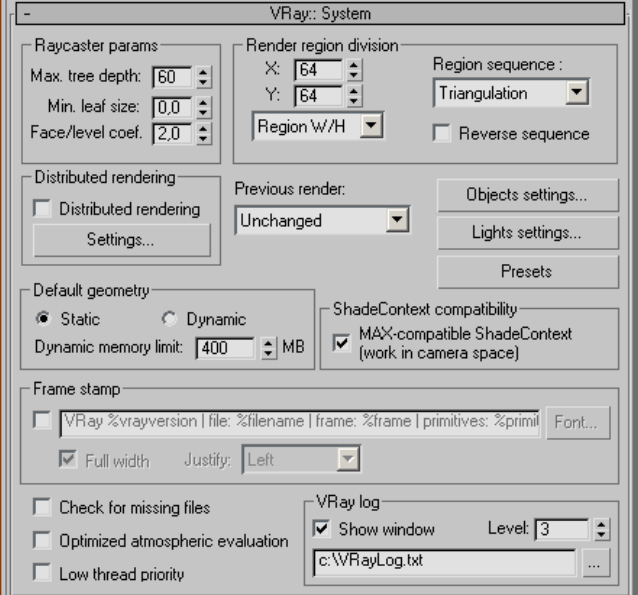

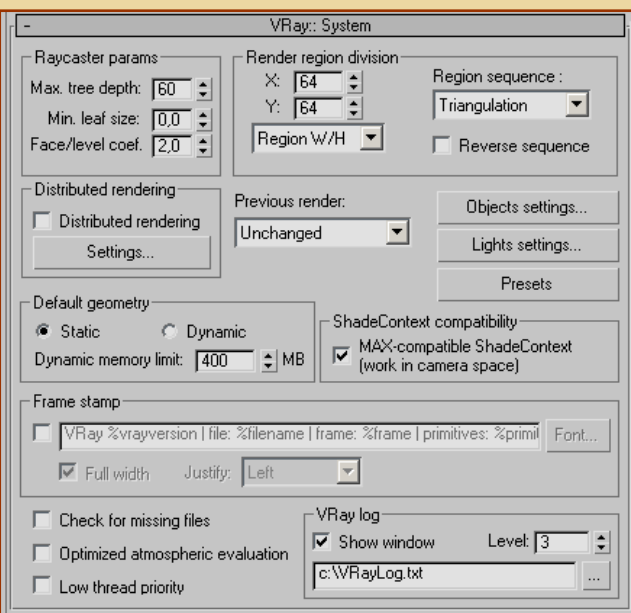

stamp Frame بـراي حـك كـردن اطلاعـاتي همچـون زمـان رندر و... در زير عكس نهايي بسيار كاربرد داره.

settings lights and Objects اين بخش كنترلهـايي ويـژه رو براي نورها و آبجكتهاي موجود در صـحنه در اختيـار ما قرار مي ده. شما مـيتونيـد گزينـه هـايي رو بـراي هـر آبجكت روشن يا خاموش كنيد.

Presets اين گزينه ميتونه تمـام تنظيمـات رنـدر شـما رو ذخيره كنه. مثلا تنظيمات ذخيـره شـده اي بـراي رنـدر بـا كيفيت يا رندر تستي و...

log Vray يك پنجره كوچك است كه در زمان رندر ظـاهر ميشه و يكـسري اطلاعـات نوشـتاري را در مـورد فراينـد رندر در اختيار شما قرار ميده. گزينه Level كنترل ميكنه كـه چقـدر نوشـته در اون پنجـره ظـاهر بـشه (ميتونيـد بـا برداشتن تيك كنارش كلا غير فعالش كنيد).

اوقات خوبي با VRay داشته باشيد...

پايان

مترجم: ايمان كاظمي

 emanster@gmail.com (Sherlock holmes) www.majidonline.com

اين اثر ترجمه اي است از مقاله اي با نام: "Basics of VRay render settings" از سايت: www.aversis.be